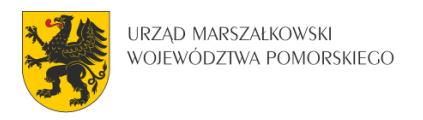

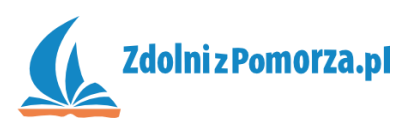

## Nawiedzony Las

Zadanie 2: Zdarzenia i akcje, czyli zachowanie potworków

## **Wprawianie w ruch**

Potworki chwilowo "nie działają". W momencie ich pojawienia się w pokoju (zdarzenie Create) powinny zacząć się poruszać. Musimy zatem zdefiniować odpowiednie zdarzenie i akcję.

• Weidź do edycii obiektu "zombie" klikają dwukrotnie na niego w spisie zasobów:

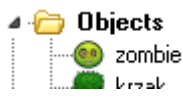

 Naciśnij na guzik Add Event (Dodaj zdarzenie). Pojawi się okno wyboru zdarzenia, takie jak niżej:

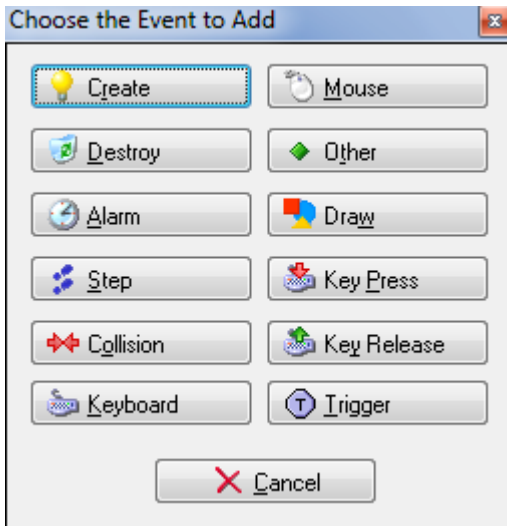

- Naciśnij na guzik Create (Tworzenie). Zdarzenie dotyczące tworzenia instancji obiektu zostało dodane.
- Mamy zdarzenie, teraz musimy dodać akcję. Wybierz akcję Move Fixed (Poruszaj się w wyznaczonym kierunku) i wrzuć ją do listy akcji. By to

zrobić przeciągnij ikonkę **do pola Actions, chwytając ją myszką. Pojawi** się formularz proszący o dodatkowe informacje związane z akcją.

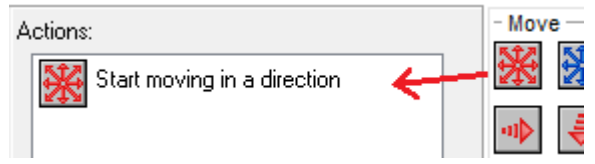

• W okienku akcji Move Fixed możesz wybrać kierunek, w którym zacznie poruszać się obiekt. Zaznacz wszystkie osiem strzałek (bez środkowego przycisku, który oznacza brak ruchu). Zaznaczone kierunki podświetlają się

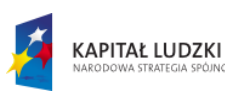

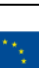

1

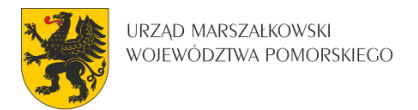

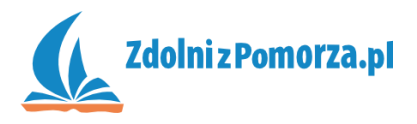

na czerwono. Gdy zaznaczysz więcej niż jeden, wybierany jest jeden z nich losowo. Ustaw Speed (Szybkość) na 6. Okienko powinno wyglądać następująco:

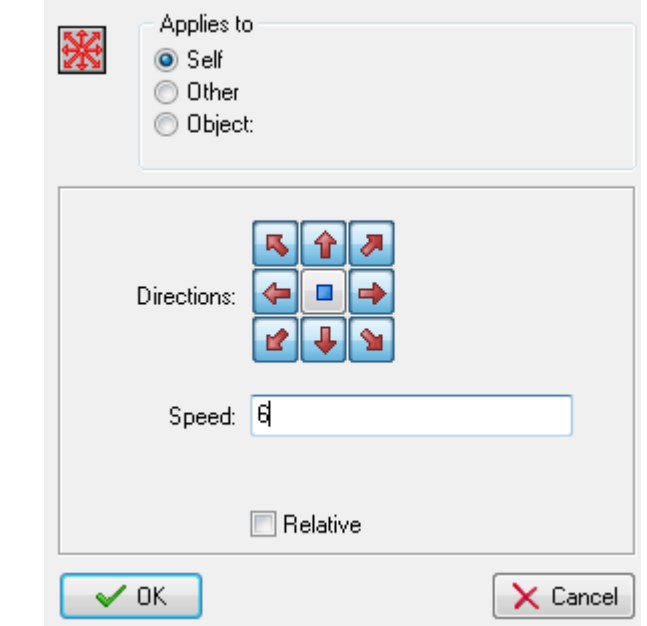

• Zapisz grę i uruchom ją  $\blacktriangleright$  by zobaczyć co się dzieje. Potworki rozjadą się we wszystkie strony. Musimy sprawić, by zderzając się z krzakami odbiją się.

## **Kolizja i odbicie**

Dodamy kolejne zdarzenie dla potworka, Collision (Kolizja). Gdy zderzy on się z krzakiem to wówczas zostanie wywołana akcja odbicia się.

 Naciśnij na guzik Add Event (Dodaj zdarzenie) i dodaj zdarzenie **D** Collision

, wybierając następnie z menu "krzak".

Jak ma reagować zombie na zderzenie z krzakiem? Odbić się! Musimy

więc dodać akcję odbicia się (Bounce) oznaczoną w spisie ikoną  $\mathbf{K}$ .

 Pojawi się okno ustawień odbijania, które jednak zostawiamy niezmienione przyciskając OK.

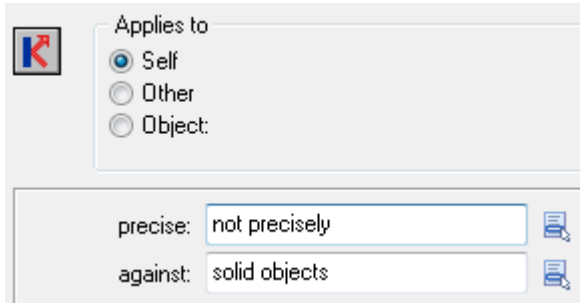

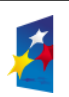

**KAPITAŁ LUDZKI** 

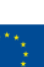

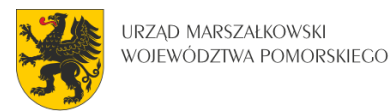

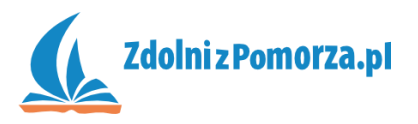

• Przetestuj grę naciskając  $\blacktriangleright$  na pasku narzędzi. Nasze potworki powinny już latać po pokoju odbijając się od krzaków.

## **Usunięcie potworka**

Potworki wiedzą co zrobić na początku (zacząć się poruszać) i co robić gdy zderzą się z krzakiem (odbić się). Muszą jeszcze wiedzieć, co się z nimi stanie gdy gracz naciśnie na nie myszką. Powinny wtedy zniknąć.

- Dodaj kolejne, trzecie, zdarzenie do naszego zombie naciśnięcie lewego klawisz myszki na niego: **WALER MOULD HOW a** następnie Left Button.
- Akcją dla tego zdarzenia będzie zniszczenie siebie (instancji obiektu). Należy kliknąć na zakładkę main1 i wybrać zdarzenie zniszczenia oznaczone koszem na śmieci:

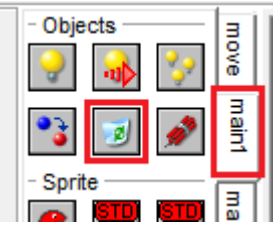

Następnie w okienku edycji kliknąć OK.

Zapisz i przetestuj grę. Potworki powinny znikać gdy na nie naciśniesz.

W następnym zadaniu sprawimy, że nasza gra będzie wreszcie grywalna. Dodamy punktację i listę najlepszych graczy.

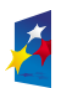

**KAPITAŁ LUDZKI** 

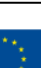

3